# Exemplar Validate and clean your data

January 21, 2024

## **1 Exemplar: Validate and clean your data**

#### **1.1 Introduction**

In this activity, you will use input validation and label encoding to prepare a dataset for analysis. These are fundamental techniques used in all types of data analysis, from simple linear regression to complex neural networks.

In this activity, you are a data professional at an investment firm that is attempting to invest in private companies with a valuation of at least \$1 billion. These are often known as "unicorns." Your client wants to develop a better understanding of unicorns, with the hope they can be early investors in future highly successful companies. They are particularly interested in the investment strategies of the three top unicorn investors: Sequoia Capital, Tiger Global Management, and Accel.

## **1.2 Step 1: Imports**

Import relevant Python libraries and packages: numpy, pandas, seaborn, and pyplot from matplotlib.

```
[1]: # Import libraries and packages.
     ### YOUR CODE HERE ###
     import numpy as np
     import pandas as pd
     import seaborn as sns
     import matplotlib.pyplot as plt
```
#### **1.2.1 Load the dataset**

The data contains details about unicorn companies, such as when they were founded, when they achieved unicorn status, and their current valuation. Load the dataset Modified\_Unicorn\_Companies.csv as companies and display the first five rows. The variables in the dataset have been adjusted to suit the objectives of this lab, so they may be different from similar data used in prior labs.

```
[2]: # Run this cell so pandas displays all columns
     pd.set_option('display.max_columns', None)
```

```
[3]: companies = pd.read_csv('Modified_Unicorn_Companies.csv')
     # Display the first five rows.
     ### YOUR CODE HERE ###
     companies.head()
```

```
[3]: Company Valuation Date Joined Industry \
   0 Bytedance 180 2017-04-07 Artificial intelligence
   1 SpaceX 100 2012-12-01 Other
   2 SHEIN 100 2018-07-03 E-commerce & direct-to-consumer
   3 Stripe 95 2014-01-23 FinTech
   4 Klarna 46 2011-12-12 Fintech
          City Country/Region Continent Year Founded Funding \
   0 Beijing China Asia 2012 $8B
   1 Hawthorne United States North America 2002 $7B
   2 Shenzhen China Asia 2008 $2B
   3 San Francisco United States North America 2010 $2B
   4 Stockholm Sweden Europe 2005 $4B
                         Select Investors
```
0 Sequoia Capital China, SIG Asia Investments, S… 1 Founders Fund, Draper Fisher Jurvetson, Rothen… 2 Tiger Global Management, Sequoia Capital China… 3 Khosla Ventures, LowercaseCapital, capitalG 4 Institutional Venture Partners, Sequoia Capita…

#### **1.3 Step 2: Data cleaning**

Begin by displaying the data types of the columns in companies.

```
[4]: # Display the data types of the columns.
     ### YOUR CODE HERE ###
     companies.dtypes
```

```
[4]: Company object
   Valuation int64
   Date Joined object
   Industry object
   City object
   Country/Region object
```
Continent object Year Founded int64 Funding object Select Investors object dtype: object

Hint 1

Review what you have learned about exploratory data analysis in Python.

Hint 2

There is a pandas DataFrame attribute that displays the data types of the columns in the specified DataFrame.

Hint 3

The pandas DataFrame dtypes attribute will be helpful.

#### **1.3.1 Modify the data types**

Notice that the data type of the Date Joined column is an object—in this case, a string. Convert this column to datetime to make it more usable.

```
[5]: # Apply necessary datatype conversions.
```

```
### YOUR CODE HERE ###
companies['Date Joined'] = pd.to_datetime(companies['Date Joined'])
```
#### **1.3.2 Create a new column**

Add a column called Years To Unicorn, which is the number of years between when the company was founded and when it became a unicorn.

```
[6]: # Create the column Years To Unicorn.
```

```
### YOUR CODE HERE ###
companies['Years To Unicorn'] = companies['Date Joined'].dt.year -<sub>U</sub>,→companies['Year Founded']
```
Hint 1

Extract just the year from the Date Joined column.

Hint 2

Use dt.year to access the year of a datetime object.

Hint 3

Subtract the Year Founded from the Date Joined year, and save it to a new column called Years To Unicorn.

Ensure you're properly extracting just the year (as an integer) from Date Joined.

## **QUESTION: Why might your client be interested in how quickly a company achieved unicorn status?**

Learning how quickly a company achieves unicorn status may reveal certain trends or commonalities. Your client could leverage this information to find future companies to invest in.

#### **1.3.3 Input validation**

The data has some issues with bad data, duplicate rows, and inconsistent Industry labels.

Follow the steps below to identify and correct each of these issues.

**Correcting bad data** Get descriptive statistics for the Years To Unicorn column.

```
[7]: companies ['Years To Unicorn'].describe()
[7]: count 1074.000000
   mean 7.013035
    std 5.331842
   min -3.000000
    25% 4.000000
    50% 6.000000
    75% 9.000000
   max 98.000000
   Name: Years To Unicorn, dtype: float64
```
Hint 1

Use the describe() method on the series. Considering the results, does anything seem problematic?

Hint 2

A company cannot reach unicorn status before it is founded. In other words, Years to Unicorn cannot be less than 0.

Hint 3

Using the describe() method on the Years To Unicorn series shows that the minimum value is -3. Since there cannot be negative time, this value and possibly others are problematic.

Isolate all rows where the Years To Unicorn column contains a negative value.

```
[8]: # Isolate any rows where `Years To Unicorn` is negative
    ### YOUR CODE HERE ###
    companies[companies['Years To Unicorn'] < 0]
[8]: Company Valuation Date Joined Thus Industry City
    527 InVision 2 2017-11-01 Internet software & services New York
```

```
Country/Region Continent Year Founded Funding \
527 United States North America 2020 $349M
                                Select Investors Years To Unicorn
527 FirstMark Capital, Tiger Global Management, IC... - -3
```
**Question: How many rows have negative values in the Years To Unicorn column, and what companies are they for?**

• There is a single row that has a negative value in the Years To Unicorn column. The company represented in this row is InVision.

An internet search reveals that InVision was founded in 2011. Replace the value at Year Founded with 2011 for InVision's row.

```
[9]: # Replace InVision's `Year Founded` value with 2011
    ### YOUR CODE HERE ###
    companies.loc[companies['Company']=='InVision', 'Year Founded'] = 2011
    # Verify the change was made properly
    ### YOUR CODE HERE ###
    companies[companies['Company']=='InVision']
[9]: Company Valuation Date Joined Industry City \
    527 InVision 2 2017-11-01 Internet software & services New York
       Country/Region Continent Year Founded Funding \
    527 United States North America 2011 $349M
                                     Select Investors Years To Unicorn
    527 FirstMark Capital, Tiger Global Management, IC... - 3
```
Hint 1

To overwrite data in a dataframe in a situation like this, you should use  $\text{loc}[\ ]$  or iloc $[]$  selection statements. Otherwise, you might overwrite to a view of the dataframe, which means that you're not overwriting the data in the dataframe itself, and the change will not take permanent effect.

Hint 2

The following code will **not** work:

companies[companies['Company']=='InVision']['Year Founded'] = 2011

You must use either  $loc[]$  or iloc $[]$ .

Now, recalculate all the values in the Years To Unicorn column to remove the negative value for InVision. Verify that there are no more negative values afterwards.

```
[10]: # Recalculate all values in the `Years To Unicorn` column
      ### YOUR CODE HERE ###
     companies['Years To Unicorn'] = companies['Date Joined'].dt.year -<sub>U</sub>,→companies['Year Founded']
      # Verify that there are no more negative values in the column
     ### YOUR CODE HERE ###
     companies['Years To Unicorn'].describe()
[10]: count 1074.000000
     mean 7.021415
     std 5.323155
```
set(companies['Industry']) - set(industry\_list)

[12]: *# Check which values are in `Industry` but not in `industry\_list`*

[12]: {'Artificial Intelligence', 'Data management and analytics', 'FinTech'}

HINT 1

are they?

min 0.000000 25% 4.000000 50% 6.000000 75% 9.000000 max 98.000000

Name: Years To Unicorn, dtype: float64

labels to identify in the data for Industry.

*,→*direct-to-consumer', 'Fintech',\

*,→*'Consumer & retail',\

*,→*transportation', \

*### YOUR CODE HERE ###*

**Issues with Industry labels** The company provided you with the following list of industry

'Internet software & services', 'Supply chain, logistics, & delivery',

'Data management & analytics', 'Edtech', 'Health', 'Hardware','Auto  $\&$ 

First, check if there are values in the Industry column that are not in industry\_list. If so, what

Note: Any labels in the Industry column that are not in industry\_list are misspellings.

[11]: *# List provided by the company of the expected industry labels in the data* industry\_list = ['Artificial intelligence', 'Other', 'E-commerce  $\&$ 

'Travel', 'Cybersecurity','Mobile & telecommunications']

There are many ways to do this. One approach is to consider what data type reduces iterable sequences to their unique elements and allows you to compare membership.

HINT 2

A set is a data type that consists of unique elements and supports membership testing with other sets.

HINT 3

Set A – Set B will result in all the elements that are in Set A but not in Set B. Convert industry\_list to a set and subtract it from the set of the values in the Industry series.

**Question: Which values currently exist in the Industry column that are not in industry\_list?**

• 'Artificial Intelligence', 'Data management and analytics', and 'FinTech' are misspellings that are currently in the Industry column.

Now, correct the bad entries in the Industry column by replacing them with an approved string from industry\_list. To do this, use the [replace\(\)](https://pandas.pydata.org/docs/reference/api/pandas.Series.replace.html) Series method on the Industry series. When you pass a dictionary to the method, it will replace the data in the series where that data matches the dictionary's keys. The values that get imputed are the values of the dictionary. If a value is not specified in the dictionary, the series' original value is retained.

Example:

```
[IN]: column_a = pd.Series(['A', 'B', 'C', 'D'])column_a
[OUT]: 0 A1 B
      2 C
      3 D
      dtype: object
[IN]: replacement_dict = {'A':'z', 'B':'y', 'C':'x'}
      column_a = column_a.replace(replacement_dict)
      column_a
[OUT]: 0 z1 y
      2 x
      3 D
      dtype: object
```
- 1. Create a dictionary called replacement\_dict whose keys are the incorrect spellings in the Industry series and whose values are the correct spelling, as indicated in industry\_list.
- 2. Call the replace() method on the Industry series and pass to it replacement\_dict as its argument. Reassign the result back to the Industry column.
- 3. Verify that there are no longer any elements in Industry that are not in industry\_list.

```
[13]: # 1. Create `replacement_dict`
      ### YOUR CODE HERE ###
      replacement_dict = {'Artificial Intelligence': 'Artificial intelligence',
                         'Data management and analytics': 'Data management &␣
       ,→analytics',
                         'FinTech': 'Fintech'
                         }
      # 2. Replace the incorrect values in the `Industry` column
      ### YOUR CODE HERE ###
      companies['Industry'] = companies['Industry'].replace(replacement_dict)
      # 3. Verify that there are no longer any elements in `Industry` that are not in␣
      ,→`industry_list`
      ### YOUR CODE HERE ###
      set(companies['Industry']) - set(industry_list)
```
## $[13]$ : set $()$

Hint 1

Refer to the example provided for how to use the replace() Series method.

Hint 2

When you define the replacement\_dict dictionary, the misspellings should be the keys and the correct spellings should be the values.

Hint 3

When you call replace() on the Industry series and pass to it the replacement dict dictionary as an argument, you must reassign the result back to companies['Industry'] for the change to take effect.

**Handling duplicate rows** The business mentioned that no company should appear in the data more than once.

Verify that this is indeed the case, and if not, clean the data so each company appears only once.

Begin by checking which, if any, companies are duplicated. Filter the data to return all occurrences of those duplicated companies.

```
[14]: # Isolate rows of all companies that have duplicates
```

```
### YOUR CODE HERE ###
companies[companies.duplicated(subset=['Company'], keep=False)]
```
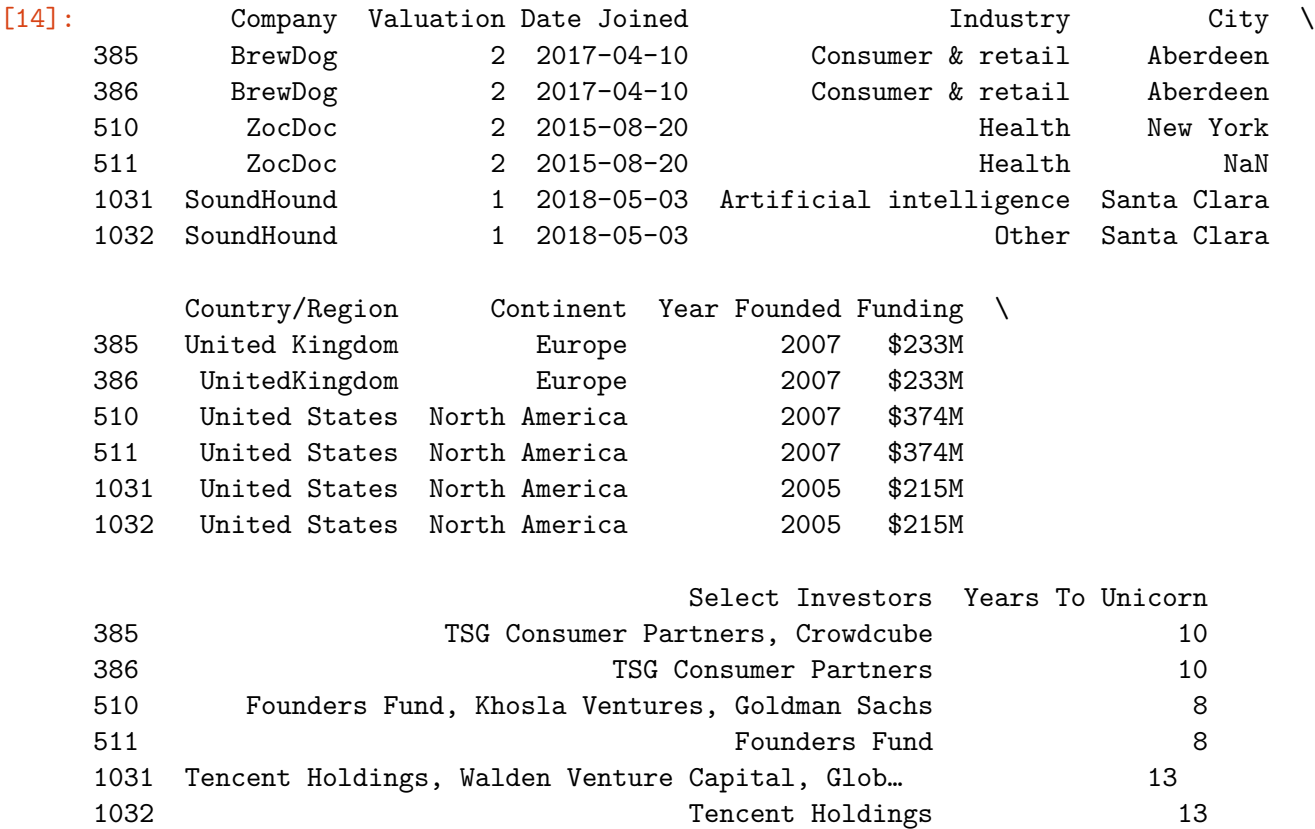

Hint 1

Check for duplicated values specifically in the Company column, not entire rows that are duplicated.

Hint 2

The pandas [duplicated\(\)](https://pandas.pydata.org/docs/reference/api/pandas.DataFrame.duplicated.html#pandas.DataFrame.duplicated) DataFrame method can indentify duplicated rows. Apply it to the Company column in companies to find which companies appear more than once.

Hint 3

- To specify that you want to check for duplicates only in the Company column, indicate this with the subset parameter.
- To return *all* occurrences of duplicates, set the keep parameter to False.

## **Question: Do these duplicated companies seem like legitimate data points, or are they problematic data?**

• The duplicated companies are not legitimate because they are clearly not different companies with the same name. They are the same company represented twice with minor variation.

Keep the first occurrence of each duplicate company and drop the subsequent rows that are copies.

```
[15]: # Drop rows of duplicate companies after their first occurrence
```

```
### YOUR CODE HERE ###
```

```
companies = companies.drop_duplicates(subset=['Company'], keep='first')
```
## Hint 1

Use the [drop\\_duplicates\(\)](https://pandas.pydata.org/docs/reference/api/pandas.DataFrame.drop_duplicates.html) DataFrame method.

## Hint 2

Make sure to subset Company and reassign the results back to the companies dataframe for the changes to take effect.

## **Question: Why is it important to perform input validation?**

Input validation is an essential practice for ensuring data is complete, error-free, and high quality. A low-quality dataset may lend itself to an analysis that is incorrect or misleading.

## **Question: What steps did you take to perform input validation for this dataset?**

The input validation steps for this lab included:

- Fixing incorrect values
- Correcting inconsistencies in the data
- Removing duplicate data

## **1.3.4 Convert numerical data to categorical data**

Sometimes, you'll want to simplify a numeric column by converting it to a categorical column. To do this, one common approach is to break the range of possible values into a defined number of equally sized bins and assign each bin a name. In the next step, you'll practice this process.

**Create a High Valuation column** The data in the Valuation column represents how much money (in billions, USD) each company is valued at. Use the Valuation column to create a new column called High Valuation. For each company, the value in this column should be low if the company is in the bottom 50% of company valuations and high if the company is in the top 50%.

```
[16]: # Create new `High Valuation` column
      ### YOUR CODE HERE ###
      # Use qcut to divide Valuation into 'high' and 'low' Valuation groups
      companies['High Valuation'] = pd.qcut(companies['Valuation'], 2, labels =\Box,→['low', 'high'])
```
Hint 1

There are multiple ways to complete this task. Review what you've learned about organizing data into equal quantiles.

Hint 2

Consider using the pandas  $qcut()$  function.

Hint 3

Use pandas qcut() to divide the data into two equal-sized quantile buckets. Use the labels parameter to define the output labels. The values you give for labels will be the values that are inserted into the new column.

## **1.3.5 Convert categorical data to numerical data**

Three common methods for changing categorical data to numerical are:

- 1. Label encoding: order matters (ordinal numeric labels)
- 2. Label encoding: order doesn't matter (nominal numeric labels)
- 3. Dummy encoding: order doesn't matter (creation of binary columns for each possible category contained in the variable)

The decision on which method to use depends on the context and must be made on a case-to-case basis. However, a distinction is typically made between categorical variables with equal weight given to all possible categories vs. variables with a hierarchical structure of importance to their possible categories.

For example, a variable called subject might have possible values of history, mathematics, literature. In this case, each subject might be **nominal**—given the same level of importance. However, you might have another variable called class, whose possible values are freshman, sophomore, junior, senior. In this case, the class variable is **ordinal**—its values have an ordered, hierarchical structure of importance.

Machine learning models typically need all data to be numeric, and they generally use ordinal label encoding (method 1) and dummy encoding (method 3).

In the next steps, you'll convert the following variables: Continent, Country/Region, and Industry, each using a different approach.

#### **1.3.6 Convert Continent to numeric**

For the purposes of this exercise, suppose that the investment group has specified that they want to give more weight to continents with fewer unicorn companies because they believe this could indicate unrealized market potential.

## **Question: Which type of variable would this make the Continent variable in terms of how it would be converted to a numeric data type?**

• This would make Continent an ordinal variable, since more importance is placed on continents with fewer unicorn companies. There is a hierarchy of importance.

Rank the continents in descending order from the greatest number of unicorn companies to the least.

[17]: *# Rank the continents by number of unicorn companies*

```
### YOUR CODE HERE ###
companies['Continent'].value_counts()
```
[17]: North America 586 Asia 310 Europe 143 South America 21 Oceania 8 Africa 3 Name: Continent, dtype: int64

Hint

Use the value\_counts() method on the Continent series.

Now, create a new column called Continent Number that represents the Continent column converted to numeric in the order of their number of unicorn companies, where North America is encoded as 1, through Africa, encoded as 6.

```
[18]: # Create numeric `Continent Number` column
    ### YOUR CODE HERE ###
    continent_dict = {'North America': 1,
                 'Asia': 2,
                 'Europe': 3,
                 'South America': 4,
                 'Oceania': 5,
                 'Africa': 6
                }
    companies['Continent Number'] = companies['Continent'].replace(continent_dict)
    companies.head()
[18]: Company Valuation Date Joined Industry \
    0 Bytedance 180 2017-04-07 Artificial intelligence
    1 SpaceX 100 2012-12-01 Other
    2 SHEIN 100 2018-07-03 E-commerce & direct-to-consumer
    3 Stripe 95 2014-01-23 Fintech
    4 Klarna 46 2011-12-12 Fintech
             City Country/Region Continent Year Founded Funding \
    0 Beijing China Asia 2012 $8B
    1 Hawthorne United States North America 2002 $7B
    2 Shenzhen China Asia 2008 $2B
    3 San Francisco United States North America 2010 $2B
    4 Stockholm Sweden Europe 2005 $4B
                              Select Investors Years To Unicorn \
    0 Sequoia Capital China, SIG Asia Investments, S... 55
    1 Founders Fund, Draper Fisher Jurvetson, Rothen… 10
    2 Tiger Global Management, Sequoia Capital China… 10
    3 Khosla Ventures, LowercaseCapital, capitalG 4
```
4 Institutional Venture Partners, Sequoia Capita… 6

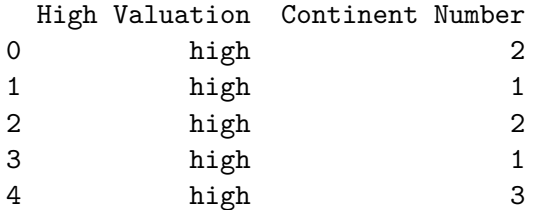

Hint

Create a mapping dictionary and use the replace() method on the Category column. Refer to the example provided above for more information about replace().

#### **1.3.7 Convert Country/Region to numeric**

Now, suppose that within a given continent, each company's Country/Region is given equal importance. For analytical purposes, you want to convert the values in this column to numeric without creating a large number of dummy columns. Use label encoding of this nominal categorical variable to create a new column called Country/Region Numeric, wherein each unique Country/Region is assigned its own number.

```
[19]: # Create `Country/Region Numeric` column
      ### YOUR CODE HERE ###
      # Create numeric categories for Country/Region
      companies['Country/Region Numeric'] = companies['Country/Region'].
       ,→astype('category').cat.codes
```
Hint 1

Review what you have learned about converting a variable with a string/object data type to a category.

Hint 2

To use label encoding, apply .astype('category').cat.codes to the Country/Region in companies.

#### **1.3.8 Convert Industry to numeric**

Finally, create dummy variables for the values in the Industry column.

```
[20]: # Convert `Industry` to numeric data
```
*### YOUR CODE HERE ###*

```
# Create dummy variables with Industry values
industry_encoded = pd.get_dummies(companies['Industry'])
# Combine `companies` DataFrame with new dummy Industry columns
companies = pd.concat([companies, industry_encoded], axis=1)
```
Display the first few rows of companies

[21]: companies.head()

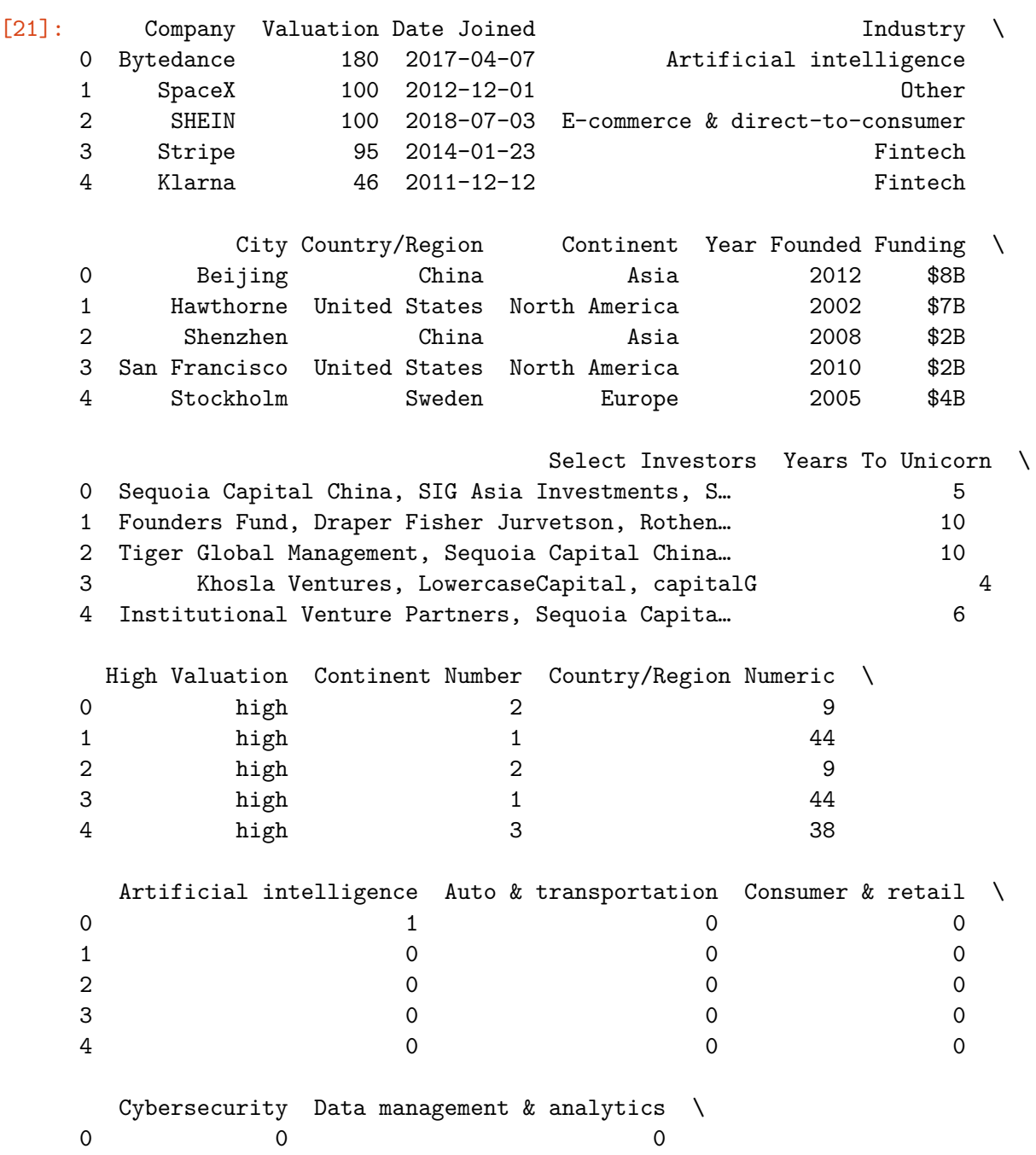

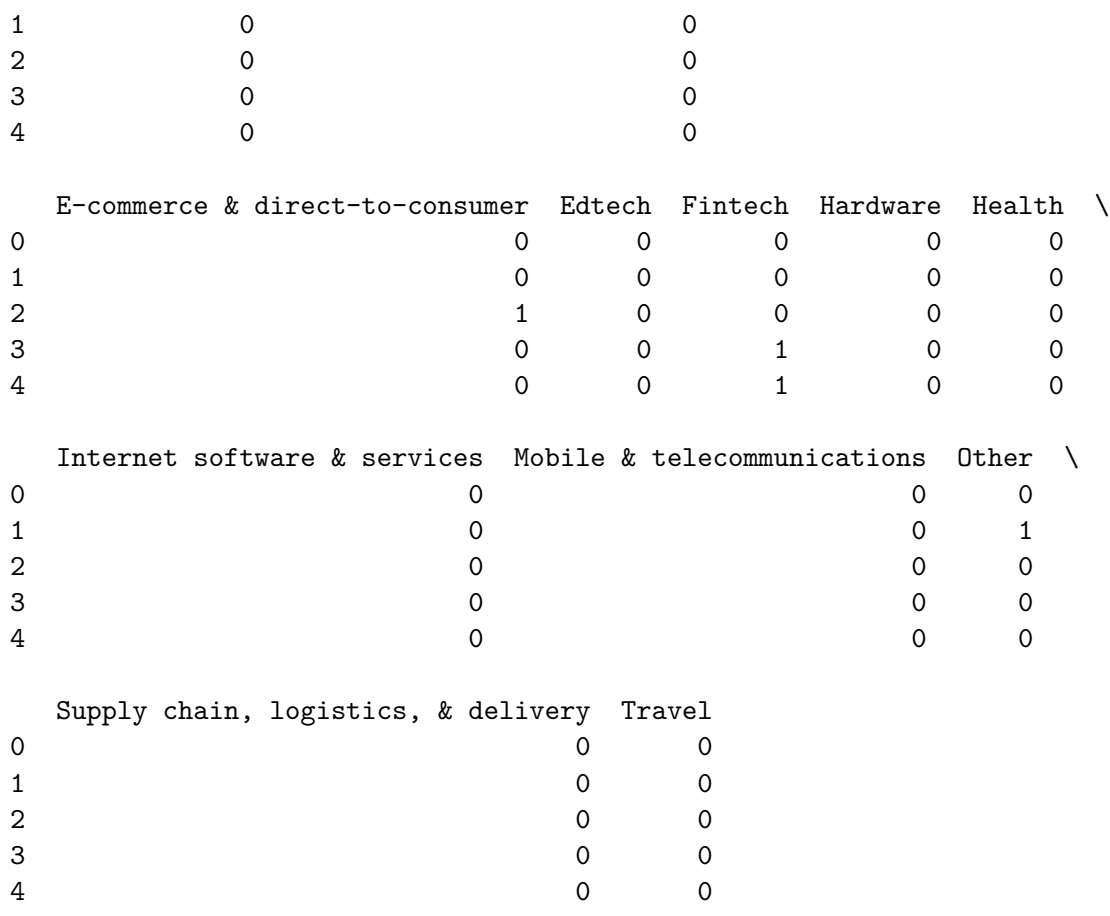

## Hint 1

Consider using pd.get\_dummies on the specified column.

## Hint 2

When you call pd.get\_dummies() on a specified series, it will return a dataframe consisting of each possible category contained in the series represented as its own binary column. You'll then have to combine this new dataframe of binary columns with the existing companies dataframe.

## Hint 3

You can use pd.concat([col\_a, col\_b]) to combine the two dataframes. Remember to specify the correct axis of concatenation and to reassign the result back to the companies dataframe.

## **Question: Which categorical encoding approach did you use for each variable? Why?**

- Continent Ordinal label encoding was used because there was a hierarchical order to the categories.
- Country/Region Nominal label encoding was used because there was not a hierarchical order the categories.
- Industry Dummy encoding was used because there were not many different categories represented and they were all equally important.

## **Question: How does label encoding change the data?**

Label encoding changes the data by assigning each category a unique number instead of a qualitative value.

## **Question: What are the benefits of label encoding?**

Label encoding is useful in machine learning models, because many types of machine learning require all variables to be of a numeric data type.

## **Question: What are the disadvantages of label encoding?**

Label encoding may make it more difficult to directly interpet what a column value represents. Further, it may introduce unintended relationships between the categorical data in a dataset.

## **1.4 Conclusion**

## **What are some key takeaways that you learned during this lab?**

- Input validation is essential for ensuring data is high quality and error-free.
- In practice, input validation requires trial and error to identify issues and determine the best way to fix them.
- There are benefits and disadvantages to both label encoding and dummy/one-hot encoding.
- The decision to use label encoding versus dummy/one-hot encoding needs to be made on a case-by-case basis.

## **Reference**

## Bhat, M.A. *[Unicorn Companies](https://www.kaggle.com/datasets/mysarahmadbhat/unicorn-companies)*

**Congratulations!** You've completed this lab. However, you may not notice a green check mark next to this item on Coursera's platform. Please continue your progress regardless of the check mark. Just click on the "save" icon at the top of this notebook to ensure your work has been logged.